#### **Deleting QGIS bookmarks may leave blank rows or appear to have not deleted a bookmark**

*2017-08-09 04:04 PM - Steven Mizuno*

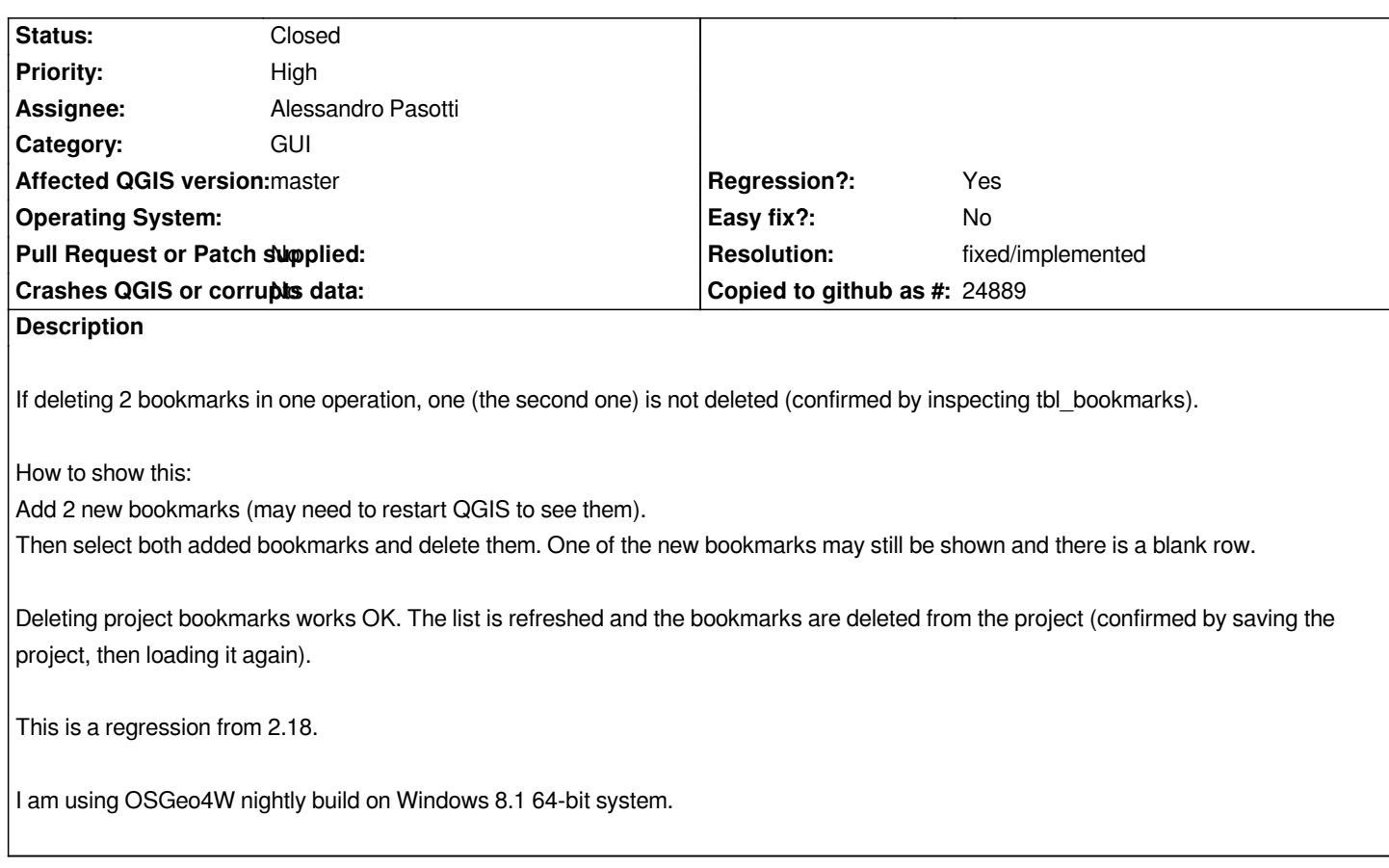

# **History**

# **#1 - 2017-11-29 02:40 PM - Alessandro Pasotti**

*- Resolution set to fixed/implemented*

*- Assignee set to Alessandro Pasotti*

*- Status changed from Open to Closed*

*Fixed with https://github.com/qgis/QGIS/pull/5765*

### **#2 - 2017-12-11 08:51 PM - Steven Mizuno**

*- Status c[hanged from Closed to Reopened](https://github.com/qgis/QGIS/pull/5765)*

*Reopened because deleting bookmarks still isn't working correctly with master (010cb1567b).*

*After recent fixes to spatial bookmarks, deleting selected bookmarks may remove bookmarks that weren't selected and not remove those that were selected -- I believe it depends on the sort order.*

*And the list also is not properly refreshed when deleting bookmarks.*

# **#3 - 2017-12-12 02:53 PM - Alessandro Pasotti**

*Thanks for the feedback, I've made a PR with the fixes, https://github.com/qgis/QGIS/pull/5852*

# **#4 - 2017-12-21 03:56 PM - Alessandro Pasotti**

*- Status changed from Reopened to Closed*